## Plagiatsprüfung von Diplomarbeiten und Masterthesen der MedUni Wien aus Sicht der Studierenden

- Endkontrolle durch Betreuer:in und Student:in (Checkliste, Leitfäden)
- Student:in lädt Hochschulschrift im PDF/A Format in MedCampus hoch und klickt "einreichen"
- Studienabteilung gibt Hochschulschrift für Plagiatsprüfung frei\*
- Hochschulschrift wird mit zwei Prüfsoftwaresystemen geprüft
- Analyse der Prüfberichte durch Plagiatsprüfungsstelle
- Auffälligkeiten vorhanden / keine Auffälligkeiten

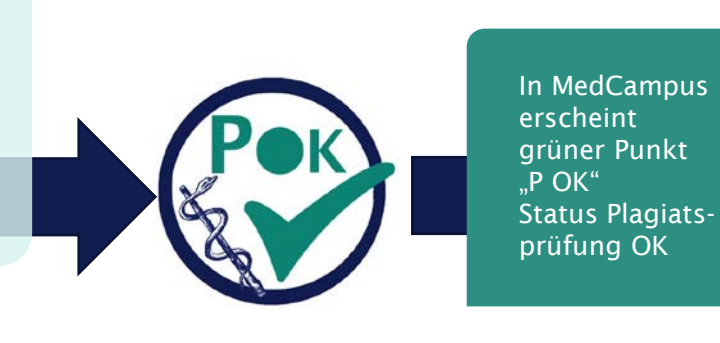

approbiert

Studienabteilung Hochschulschrift Defensio kann bei Studienabteilung angemeldet werden

In MedCampus erscheint roter Punkt "P NOK" Status Plagiatsprüfung NOK

Plagiatsprüfungsstelle sendet Rückmeldung an Student:in und Betreuer:in per eMail

Studienabteilung löscht Hochschulschrift aus MedCampus im Auftrag der Curriculumsdirektion

Überarbeitung der Hochschulschrift nach Rücksprache mit Betreuer:in (Checkliste und Leitfäden beachten!)

Endkontrolle der Hochschulschrift durch Student:in und Betreuer:in

Student:in lädt Hochschulschrift erneut in MedCampus hoch und reicht ein

Student:in informiert via eMail Plagiatsprüfungsstelle über das erneute Hochladen der Hochschulschrift

\* Studienabteilung gibt Hochschulschrift für erneute Plagiatsprüfung frei Status "P NOK" bleibt in MedCampus bis "P OK" eintritt

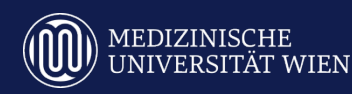